## **Do You Have Any Homework Tonight?**

Is this a question you ask your child at the end of each school day? Did you know that our teachers add your child's homework assignments to their iCal app each week? Did you also know that you can add this calendar to your electronic device to view at a moment's notice? If this is something that you would like to do, please follow the steps below.

## **Instructions For Adding Your Child's Homework To Your Calendar**

## **[Sign on to www.learn.vcs.net](http://www.learn.vcs.net/) using your child's Warriorlife username and password.**

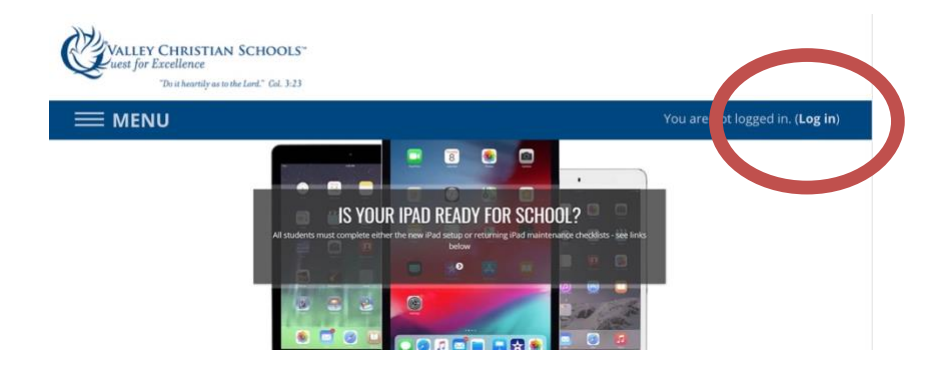

**Click on the month name (i.e. "September") above the calendar.** 

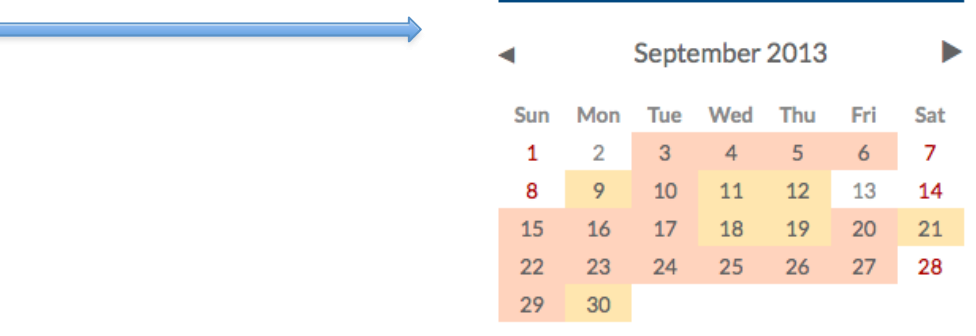

**Scroll to the bottom of that page, and click on "Export calendar."** 

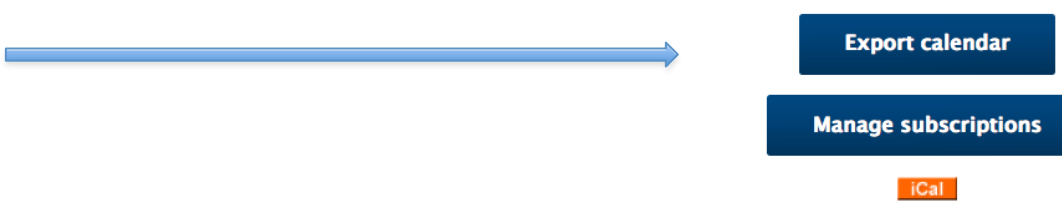

**Click on "All Events" and "Custom Range (8/1/18-7/31/20)" – then "Get calendar URL."**

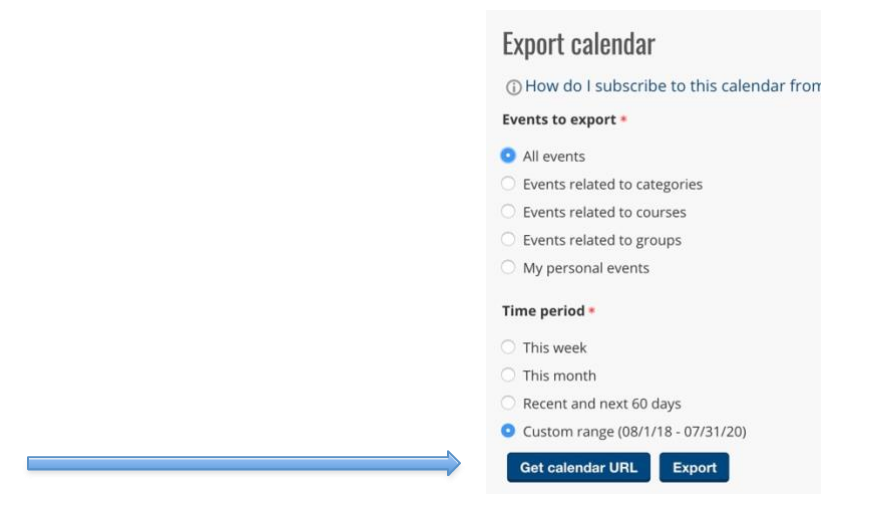

 **Copy the link that will look something like this, copy starting with "http:" Do not copy the Calendar URL**

Calendar URL: http://learn.vcs.net/calendar/export\_execute.php?userid= 53&authortoken=102851587t59873239u54e7957979797957preset\_what=all&prese nt time=custom

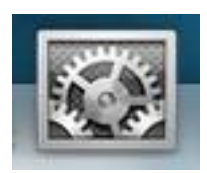

 **Open "Settings" on your iPad or iPhone (You may also use this link on other platforms.)**

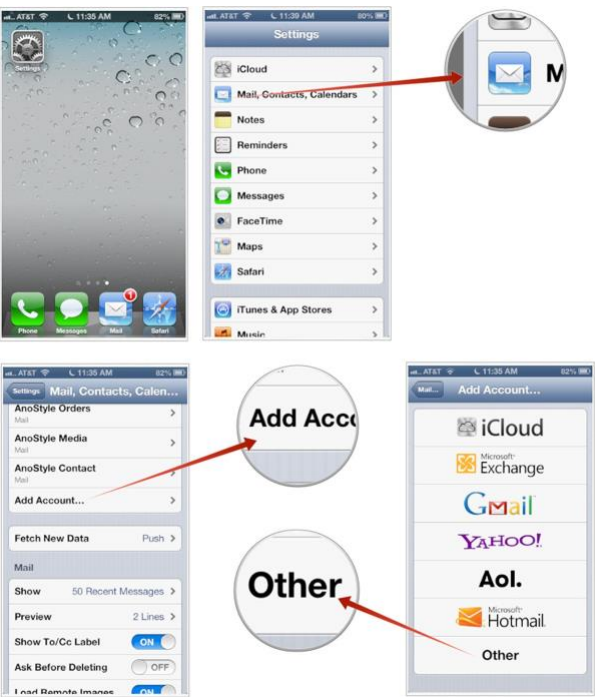

- **Click on "Mail, Contacts, Calendars"**
- **Click on "Add Account"**
- **Scroll to the bottom of the list and choose – "Other"**

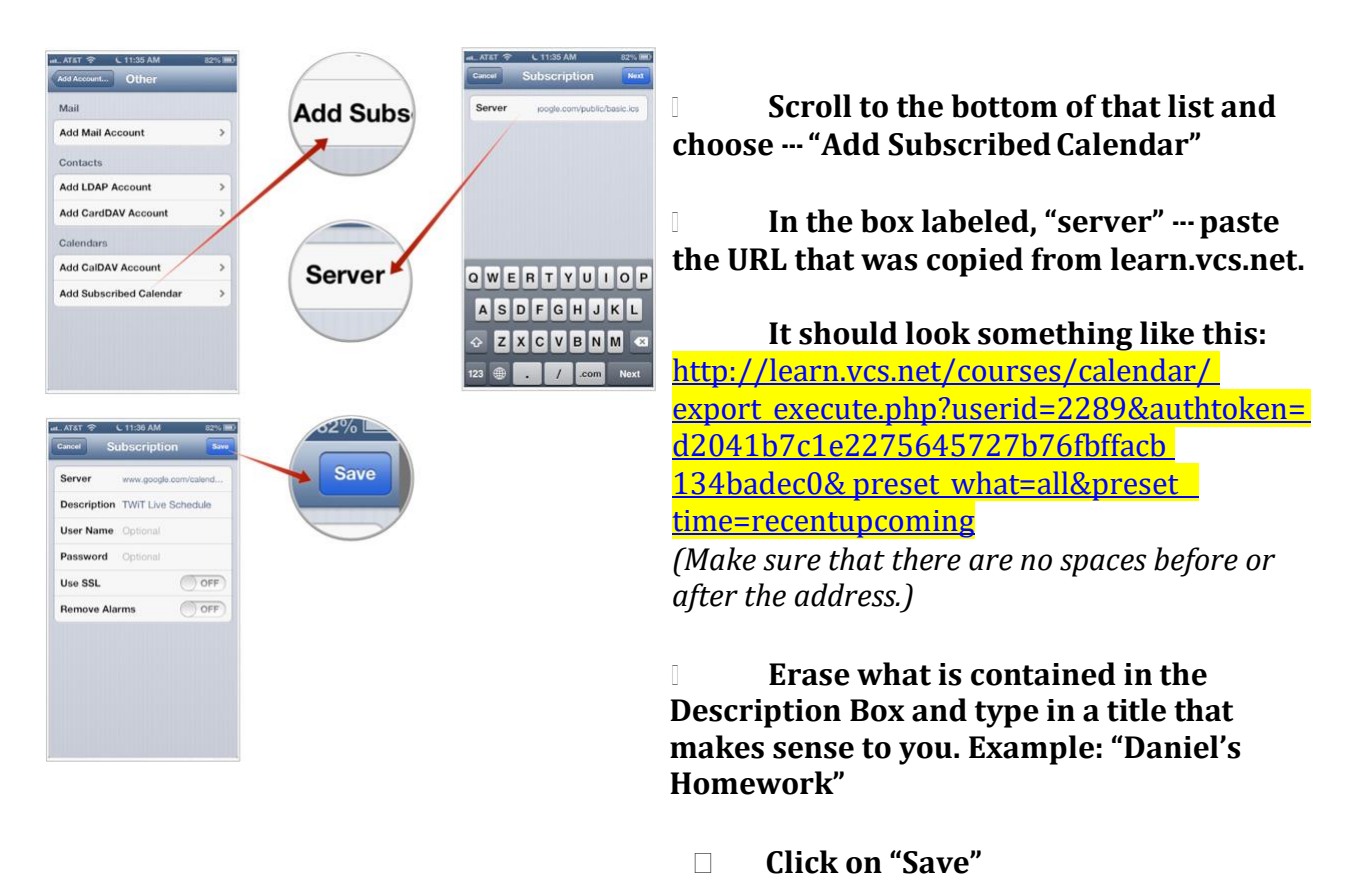

**You may now view your child's homework assignments on your iCal. You may turn these assignments on and off by clicking on "Calendars" and turning that particular calendar on or off.**